# **Objektumorientált programozási szemlélet tanítása Logo-val**

Farkas Károly

farkas.karoly@nik.bmf.hu BMF NIK

**Absztrakt.** Az objektumorientált programozási szemlélet (is) tanítható könnyedén, játékosan, talán legcélszerűbben éppen az újszerű Logo változatokkal. Programozást tanulni elsősorban azért célszerű, mert ez a gondolkodási képességeket intenzíven fejleszti. Az objektumorientált szemlélet a problémák, feladatok részekre bontását segíti, a rendszerek vizsgálatánál az egészből való kiindulás után, a kisebb egységek megértését, megalkotását, majd ezek "összeszerelését" részesíti előnybe, a programozásnak, mint tananyagnak és alkotásnak kisebb falatokra bontását, ezzel annak könnyebb "emészthetőségét" szolgálja. A Logo a szintonia, a beleélhetőség, a könnyed modellezhetőség révén az elvontabb fogalmak megértését hatékonyan segíti. Prezentációnk újszerű teknőc-geometriai példákat sorol.

# **1. Pedagógiai megfontolások**

A matematika tantárgy nem kellően megfelelő tanítása nem az egyetlen, de a legeklatánsabb példája annak, hogyan alakulhat ki a diákokban a matfóbia. A matfóbia kifejezést, most Papert [1] után, mint valamilyen nehéznek tűnő ismeretrendszertől való iszonyodást alkalmazzuk. Bármely tantárgynál - a kimondottan örömtantárgyként indult informatikánál is - kialakulhat ez az ellenérzés. A tanulmányok kezdetén ez igen károsan befolyásolja a további fejlődést, felsőoktatásban pedig már gyakran gyógyíthatatlan. A megelőzés módja az egyes tantárgyak megszerettetése. Ezt, a megkedveltetést fontosabbnak tartjuk, mint magát a tanítást. Nem feledve, sőt magasztalva a pedagógus jelentős szerepét a tanulás folyamatában, hangoztatjuk, hogy a tanulás végső soron individuális tevékenység, önálló munka, amelyet a tanulónak kell elvégeznie. Papert is az önálló próbálkozásokkal végzett tanulást részesíti előnybe, a konstruktivista tanulást helyezi előtérbe, csupán a megfelelő környezet megteremtését várja a tanártól. Hasonlóan gondolkodik Zsolnai is, a magyar pedagógia kiváló tudósa: "Valóságosan pedig tudjuk, hogy csak az számít, amit önmagunk, önállóan tanulunk meg. Csak azt tudjuk hasznosítani. (Persze ez a felfogás nem jelenti azt, hogy a segítő, beavatkozó, megvilágító, >>fölvilágosító<< tanítói, tanári szónak nincs jelentősége abban, hogy a tanuló valamit megértsen. De ez nem több mint motiváció, mint arra való >>biztatás<<, hogy te magad, aki valamit meg akarsz tanulni, csak úgy tudod birtokba venni a megtanulandót, ha önállóan oldasz meg feladatokat, gondolsz végig problémákat.)" [2]

A számítógépről bizton állítjuk, hogy ma már egy nélkülözhetetlen eszköze az önálló tanulásnak. Nem csak az információk keresése, rendezése terén hasznos, de talán még nagyobb értéke, hogy kísérleti eszköz a diák kezében, a gondolkodásfejlesztés taneszköze, gondolati kísérletek laboratóriuma. A paperti-differenciálmű (gondolati fogódzó, asszociációs alap) ezernyi fajtáját testesíti meg. A tanulás – főként az önálló tanulás – új lehetőségeit nyújtja. Papert tényként álltja, hogy " ...children can learn to use computers in a masterful way, and that learning to use computers can change the way they learn everything else" (Papert, [1] 8th page), … a gyerekek mesteri módon képesek elsajátítani a komputer használatát, és ez a tudásuk megváltoztatja minden más irányú tanulásukat.

A számítógépet a tanulásban használni mi főként ezért tartjuk fontosnak. A számítógép azon túl, vagy talán az előtt, hogy az információk megszerzésének, rendszerezésének eszköze, hogy szórakoztató játékeszköz, azért nélkülözhetetlen az oktatásban, mert gondolatkísérletek laboratóriuma.

A továbbiakban az általunk bemutatásra kerülő görbék előállítása nem csak esztétikai élményt jelenthet, de a matematikával-számítógéppel való gondolkodásfejlesztés talán figyelemre méltó példája, a számítógép célszerű felhasználásának egyik módja lehet a középiskolai matematika – fizika oktatásában, de a programozástanulásnak is egy lehetséges útja.

Amennyiben a különféle görbéket teknőcök mozgatásával, animálásával hozzuk létre az öszszefüggéseket, ismereteket magunk fedezhetjük fel. A megértés és az emlékezés annál hatékonyabb minél ősibb ingerekhez kapcsolódik. A teknőcgeometria egyrészt a vizualítás felhasználása révén, a mozgókép hatásával, és talán még hatékonyabban a mozgásélményekhez való kapcsolás révén hatékony. A testszintónia – az a lehetőség, hogy a rajzolás folyamatának egyes lépéseit saját testünk mozgásához kapcsolhatjuk - igen jelentősen segít az algoritmusok megértésében. Talán közismertek már a Logoból a sokszögek, és a kör rajzolásának paperti algoritmusai. (Sokszögek generálása történhet előrehaladás és fordulás ismétlésével. A kör pedig a szabályos sokszög határértéke, ha a szögek száma a végtelenhez tart.) Ezek a mozgások a diákok által is végrehajthatók, átélhetők. Általános konszenzust látunk abban is, hogy a többi matematikai görbe is könnyebben, tartósabban megérthető a teknőcgeometria felhasználásával. Újszerű állításunk pedig az, hogy a különlegesebb (hagyományos eszközökkel nehezebben generálható) görbék még érthetőbbek, még barátságosabbak, ha egyszerű teknőcmozgások szuperpozíciójával állítjuk azokat elő, ha a görbék ontológiáját mutatjuk be.

További jelentős didaktikai előny, hogy a görbét leíró, generáló függvény paraméterei, az utasítás paraméterek, az összetevő mozgást végző teknőcök egyes tulajdonságainak feleltethetők meg, így a görbék transzformációi, a szintonia segítsége miatt, könnyebben megvalósíthatók, vizsgálhatóak, érthetők. A függvényanalízist tesszük játékosabbá, élvezetesebbé.

Ha mindehhez objektumorientált programot használunk, a szerszámkezelés (a felhasznált program használatának) könnyedsége révén az aktuális működtetés kevésbé vonja el a figyelmet a lényegtől, s ugyanakkor célszerű gondolkodási módot, programozási alapkészségeket gyakorlunk.

## **2. Teknőcgeometriai példák**

A továbbiakban bemutatásra kerülő példákat, Soprunov és Alexandrov [3] valamint Uzi [4] dolgozatai inspirálták. Magam az első teknőc-drámapedagógiával generált görbéket Portóban ismertettem [5]. Ezek is ösztönözték Foltinowicz-ot a teknőcmozgások szuperponálására [6]. A nemes vetélkedőt folytatva, egyre több felsőfokú görbét generálunk ezen a módon, amelyek

közül most bemutatunk néhányat. Példáimat MicroWorlds Ex Logo változattal készítettem, de többször bemutatom az Imagine protokollt is.

#### **2.1. Alapalgoritmus**

A teknőcök objektumosztályának egyik példánya az előhívott teknőc. (Az Imagine vagy a MicroWorlds Ex programban ikonválasztás után a rajzlap valamely pontjára kattintunk.) Az első teremtményünk alaptulajdonságait megváltoztathatjuk: például, legyen neve Ádám, tolla leengedett, színe kék. (Pl. a teknőc "hátizsákját", "igazolványát" jobb egérgomb kattintással megnyitjuk, a tulajdonságok űrlapot kitöltjük.) Második teremtményünket "klónozással" is létrehozhatjuk: clone "Ádám (Imagine esetén clone "Ádám [] ) A második teknőcnek más lesz a neve, de a többi tulajdonságát, tolla leengedve, színe kék, örökli Ádámtól. (Íme az öröklés programozási fogalom példázására egy életközeli példa.) A második teknőcöt nevezzük el Évának, színét pedig állítsuk pirosra. Harmadik teknőcünket is klónozással (akár Ádámból, akár Évából) hozhatjuk létre. A neve legyen Káin, színét változtassuk feketére.

Amennyiben az egyik teknőc, mint objektum metódusa, viselkedési szabálya: folyamatosan run :a, a másiké run :b, és egy harmadiké run :a run :b , az első két teknőc mozgásának nyomvonalai összetevői lesz a harmadik teknőc által bejárt eredő görbének. Jelen példában a harmadik teknőc, Káin tehát utánozza Ádámot is, és Évát is. (Az Imagine programban a teknőchöz tartozó táblázatba azt írjuk be forever [run :a] , az MWLogoban a forever rádiógombbal választható, beírás run :a .)

A teknőcökhöz rendelt metódusok privát vagy publikus voltát jól érthetően szemlélteti mind a MicroWorlds Logo, mind az Imagine. Amint a teknőc maga is gondolati fogódzó, a privát metódus elhelyezésére is van jó gondolati fogódzó, a teknőc hátizsákja. Ide írhatjuk be azon viselkedési utasításokat, amelyeket csak az adott teknőc ismer. Jelen példánkban ezek az :a és a :b listák végrehajtására utasító parancsok. Az :a és :b utasításlisták aktuális értékeit pedig, mivel azokat több teknőc is fogja használni, célszerűen megadhatjuk ( a make utasítással) nyilvánosan, a parancsmezőben.

### **2.2. Kör**

Ha az egyik teknőc folyamatosan halad, a másik ugyanakkor fáradhatatlanul forog: make "a [fd 1] make "b [rt 1] a harmadik teknőcünk mozgása, a haladás és forgás szuperpozíciója körözés. A teknőcök animálása, mozgásuk indítása a teknőcre kattintással történhet.

Változtassuk a lépés és a fordulás értékeket, írjuk át a metódusokat make "a [fd step] make "b [rt slue] , a lépés (step) és a szögelfordulás (slue) paraméterek értékét pedig egy-egy újabb típusú objektummal, csuszkával (a step és a slue címkéjű és értékű) állítsuk. Az állítgatásokkal kikísérletezhető, hogyan függ a kör nagysága, és a körözés sebessége a két paramétertől.

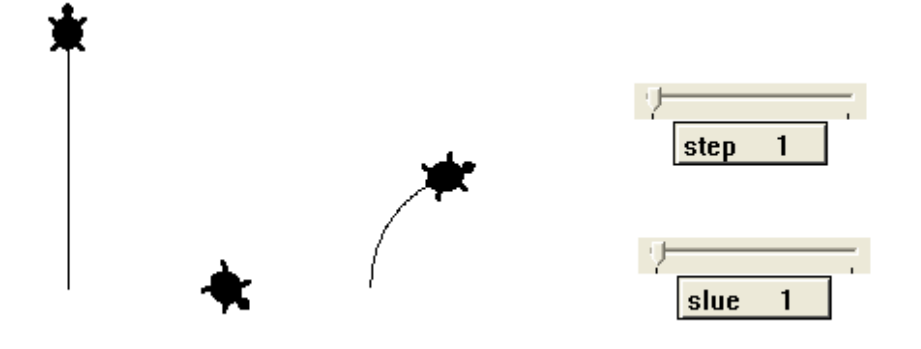

1.ábra Kör, mint két mozgás eredője

Mivel a kör a szabályos sokszögek egy speciális fajtája, ezért a sokszögeket is megrajzolhatjuk ezen ismertetett módon. Pl. négyszöget rajzol Káin, ha a két utánzandó mozgást a make "a [fd 55] és a make "b [rt 90] paraméter-értékadások alapján végzi Ádám illetve Éva.

Ha Ádám nem relatív, hanem abszolút koordinátarendszerben mozog, az :a lista értéke forward 1 helyett setx xcor + 1 (Imagineben setxcor xcor + 1) körözés helyett Káin bukfencezik.

## **2.3. Az indák világa**

Amennyiben a két összetevő-mozgás nem állandó sebességű, hanem akár a lépések, akár a fordulások (vagy mindkettő) mértéke változó, akkor spirálokat/indákat kapunk. Az indák világát régóta kutatjuk, logoszerűen csoportosítjuk a spirálokat.

Egyetlen teknőccel így (is) rajzolhatunk spirált:

make "s 0 repeat 2000[fd 5 rt remainder :s 360 make "s :s + 1]

(Az Imagine nem ismeri a remainder parancsot, de nem is áll le hibaüzenettel, ha a fordulás mértéke 9999 foknál nagyobb, tehát az algoritmusból az Imagine esetén elhagyandó a remainder :s 360.) Változtassuk az :s-t növelő delta értékét! A kapott alakzatokat már sokszor csoportosítottuk, most táblázatba foglaljuk (MW Logo esetén).

A teknőcrózsák csoportosítása – amint ezt már többször publikáltuk – újszerűen, képiesen mutatja be a számokat. Az inda-rajzok "ábrázolják" a számok törzstényezőit. A rajzolat jellegéből látható a szám több tulajdonsága, például, hogy mely számok az osztói. Az ábrák sorából láthatjuk, hogy a számok sorának "pillérkövei" a prímszámok. Az alapmotívum két rózsa. Ebből fúzérek, koszorúk, vagy csokrok alakulnak. Csokrokat akkor kapunk, ha a fordulásértéknövekedés differenciája 5-nél nagyobb prímszám.

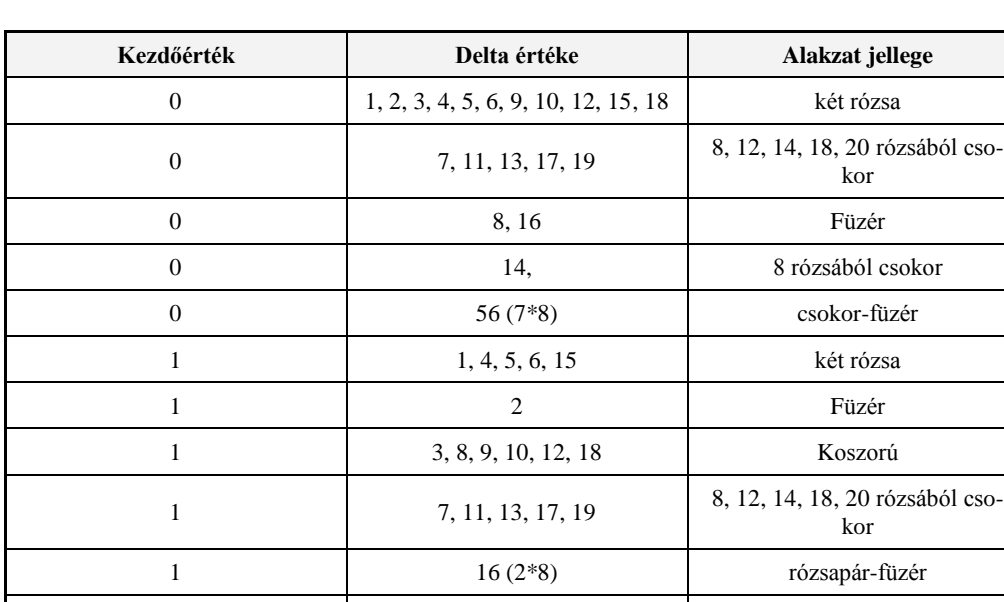

OOP szemlélet tanítása Logo-val

1. táblázat: Az indák világa

1 14 (2\*7) csokor-füzér 1 21 (3\*7) csokor-koszorú

Most a kezdetleges lassú gépek helyett korszerűeket használva újabb kutatási területet találtunk a MicroWorlds Logo használata esetén, hiszen deltának többjegyű számokat is választhatunk, s ilyenkor a régi alakzatainkból újakat "kombinál" a gép, amelyek rajzolásakor periodicitások, ismétlések, és kitörések láthatók. Érdekes ábra ebből a szempontból például a delta = 19630420 értékű, amikor egy teknőc rajzolja meg. Hipotézisünk szerint, itt már a geometria relatív osztók hatásán kívül a számítógép számolási pontossága is befolyásolja a látványt. A 2. ábra egy ilyen kombinált inda.

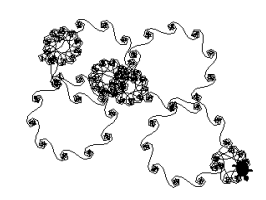

2. ábra Spirál

## **2.4. Indák szuperpozícióval**

2.4.1. Amikor az ábrázolás nem követi a matematikát

Rajzoljuk a spirálokat teknőc-szerepjátékkal! Amennyiben Ádám mozgása továbbra is fd 5, Éva forgása legyen gyorsuló: make "b [rt :s make "s :s + 1] Az :s kezdőértékét pedig állítsuk nullára make "s 0 . Meglepő volt számomra, hogy a szuperpozícióval előállított görbe nem azonos az egy teknőccel generálttal. A MicroWorlds Logo-nál a kétrózsás alapmotívum helyett 14 rózsát kapunk. A továbbiakban ez, a tizennégy rózsa struktúra viselkedik úgy, mint a két rózsa. Az Imagine programnál megint csak (mindkét előbbi körülményekhez képest) általában másfélék az alakzatok, itt még nem találtam szabályosságot. A jelenségre a választ Tomcsányi Péter az Imagine egyik alkotója, EuroLogo konferencián tartott prezentációja alapján állítottam fel hipotézist: Mivel a gépünk egyprocesszoros, a teknőcök csak kvázi paralel dolgoznak. Az összetevő mozgáselemek nem szigorúan váltogatják egymást, s az összegzés is időnként kimaradhat.

## 2.4.2. Paperti spirál

Spirált kapunk akkor is eredőként (állandó csatorna keresztmetszetű spirált), ha Éva egyenletesen forog, Ádám pedig egyre nagyobbakat lép:

A harmadik ábra paraméterei:

```
make "s 1
make "a fd :s make "s :s + 0.1]
make "b [rt 15]
          X.
```
3. ábra Spirál szuperponálással

## **2.5. Szinusz görbe**

Szinuszgörbét egy teknőccel az alábbi algoritmussal (is) rajzoltathatunk:

```
to szin :a :n
  make "s :a * 3.14 / 180
  make "hx 2 * :s / :n / 3.14
  repeat 360 \times :n [ask "t4 [fd :s rt 1] ask [t1 t2][setx
xcor + :hx] ask [t1 t3][sety ask "t4 [ycor]]]
```
end

ahol :a-amplitúdó, :n-periódusszám. Az algoritmust Foltynowicz nyomán írtuk [6]. Ez az eljárás matematikailag komplett, teljes, precíz, elegáns, hagyományosabb stílusú programozással készült. A szin eljárást ezután mintegy apróbb falatokra bontottuk az objektumorientált programozással, a metódusoknak az objektumokhoz rendelésével, a szinuszgörbét így rajzoljuk: A szinusz rajzolásához továbbra is négy teknőcöt szerepeltetünk (Az eddigi Ádám, Éva, Káin triumvirátust kiegészíti Lucifer.)

Lucifer matódusa: örökké fd 1 rt 1

Ádám továbbra is az :a utasítást hajtja végre make "a [setx xcor + 1]

Éva feladata :b végrehajtása, make "b [sety ask "Lucifer [ycor]] Éva tehát Lucifer körmozgásának mindenkori y koordinátaértékét veszi át.

Káin mint eddig végrehajtja :a-t és :b-t . Eredményképpen Káin szinuszgörbét rajzol.

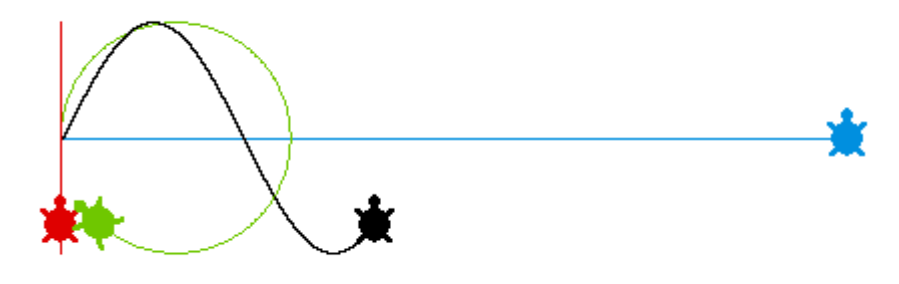

4. ábra. Szinusz újszerűen

Az egyes teknőcök privát metódusai a mozgásutasítások, a teknőcök külön is szerepeltethetők, jól szemléltethető a vezérlő mozgás (Lucifer), a szállítómozgás (Ádám), a relatív mozgás (Éva), és az eredő (Káin). A teknőcök külön-külön tehetik le rajzoló tollaikat, így a négyféle görbéből a kívántat rajzolják. (Célszerűen a teknőcök tollat le, tollat fel utasításokat nyomógombokhoz rendelhetjük.) Ez a példa az objektumorientált programozás azon állítását, amely szerint az objektumok kommunikálnak egymással szemléletesen példázza, hiszen Éva átveszi, elkéri Lucifer y koordinátáját.

A szinusz ontológiája után, látványosan szemléltethető a szinuszgörbe transzformációija, a paraméterek változtatásának hatása. Ez egy-egy összetevő-mozgás változása révén (az episztemológia hatása miatt) jobban érthető.

## **2.6. Szinuszgörbék összegzése.**

Amennyiben négy teknőcünk az előbbiek szerint szinuszgörbét generál, további másik négy pedig egy ezzel párhuzamos másfajta szinuszgörbét, kilencedik teknőcünk egy descarti koordinátarendszerben megrajzolhatja a két szinuszgörbe azon szuperpozícióját, amikor is az y1 és y2 koordinátaértékeket összeadjuk. Így tudunk szinuszgörbére szinuszt illeszteni.

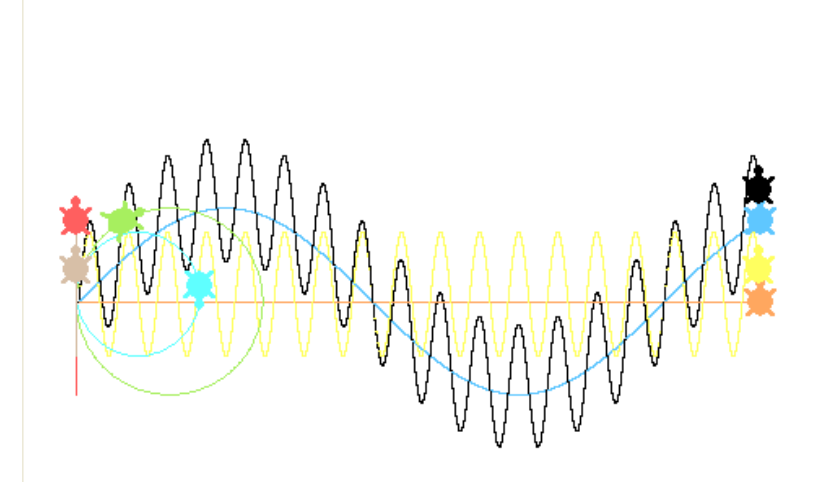

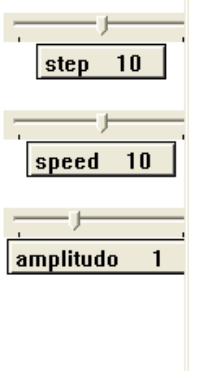

5. ábra. Szinusz + szinusz

Az ábra rajzolásához az egyes teknőc-szerepek:

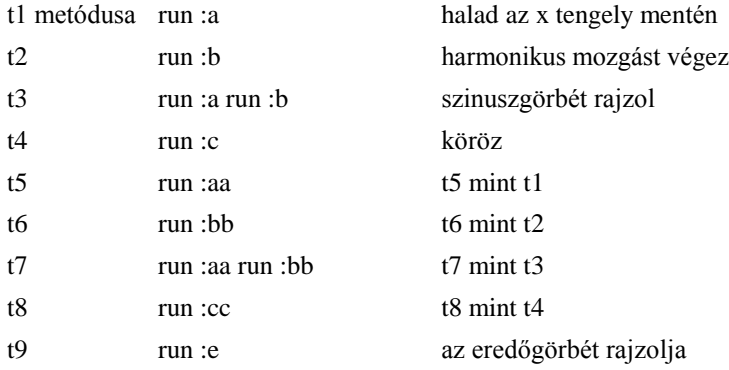

A változók értékei:

```
make "a [setx xcor + .1 * step]
  make "b [sety ask "t4 [ycor]]
  make "c [fd amplitudo rt 1]
  make "aa [setx xcor + .1 * step]
  make "bb [sety ask "t8 [ycor]]
  make "cc [fd speed rt 1.5 * speed]
  make "e [setx ask "t1 [xcor] sety (ask "t3 [ycor]) + (ask "t7 
[ycor])]
```
#### **2.7. Lissajous görbék**

Amennyiben két harmonikus rezgőmozgás egymásra merőleges irányú, e kettő mozgás eredője Lissajous görbe. Ezt Foltynowicz példásan modellezte teknőcökkel [6].

Középiskolás szinten ezt egyszerűbben mutatjuk be, a Lissajous görbe létrehozását egyszerűbben is megfogalmazzuk: Két teknőc egy-egy körmozgás függőleges illetve vízszintes vetülete szerint mozog. E két teknőc nyomvonalának szuperponálása Lissajous görbe.

A jelenet szereplőinek (Ádám, Éva, Káin, Lucifer, Lili) feladatai és metódusai tehát:

Ádám átveszi Lili körmozgásának mindenkori x koordinátáját: setx ask "Lili [xcor]

Éva átveszi Lucifer körmozgásának y koordinátáit: sety ask "Lucifer [ycor]

Káin koordinátáit Ádámtól és Évától kapja: setx ask "Ádám [xcor] sety ask "Éva [ycor]

Ádám korábbi példákban egyenletesen egyenesen haladt, most Lili hatására harmonikus mozgást végez. Éva és Káin szerepe a szinusz-jelenthez képest nem változik.

Nyomógombokkal vezérelve könnyen tudjuk modellünkben váltogatni, hogy a vezérgörbéket, a két körzést; a Lissajous összetevőket, a két harmonikus alternáló mozgást; vagy az eredő görbét lássuk. A két körmozgás paramétereinek, illetve ezek egymáshoz való viszonyának változtatásával pedig különféle görbéket generálhatunk.

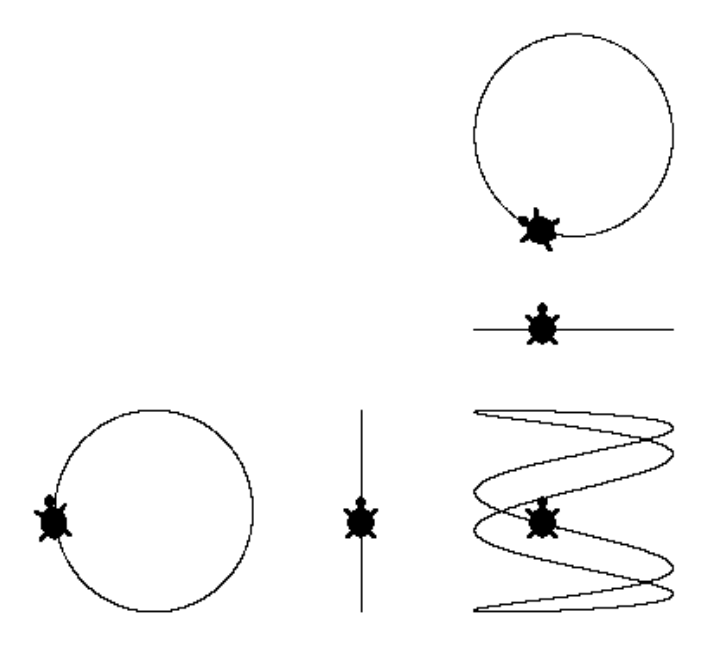

6. ábra. Lissajous görbe

# **Irodalom**

- 1. Papert, S.: *Mindstorms*, Basic Books, New York (1981)
- 2. Zsolnai József: *Vesszőfutásom a pedagógiáért.* Nemzeti Tankönyvkiadó. Budapest (2002)
- 3. Alexandrov, K. Soprunov, S.: *One Approach to Mechanic Simulations in Logo.* In: M. Turcsányi-Szabó (ed.:) Proceedings Sixth European Logo Conference, Budapest (1997) 114-121
- 4. Armon, U.: *An Algorithm that Translates Intrinsic Equations of Curves into Intrinsic Procedures of These Curves.* In: M. Turcsányi-Szabó (ed.:) Proceedings Sixth European Logo Conference, Budapest (1997) 378-389
- 5. K. Farkas: *Logo and native language. Intrinsic procedures of some curves.* In: Secundino Correia (ed.): Proceedings of the 9th European Logo Conference, Porto (2003) 69-79
- 6. Foltinowicz Izabella Foltinowicz: Cicloids and limacons in the turtle graphics. Proceddings of the 11th European Logo Conference, EuroLogo 2007, Bratislava Slovakia, 2007. August. 19-24.